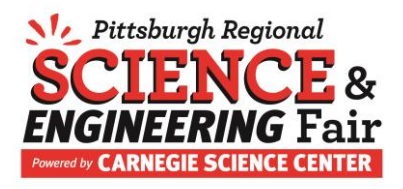

## **PRSEF 2021 Virtual Project Gallery Instructions**

The virtual project gallery will be an exhibition of student work organized by division, category and project ID. Rather than displaying a tri-fold poster board on a table at the fair as they have in the past, students will use digital posters in the virtual project gallery to share their work with other fair participants, family, and friends.

Participation in the virtual project gallery is voluntary – students will not be rewarded or penalized for their participation this part of the fair. Submissions to the virtual project gallery will not impact judging or the student's likelihood of winning an award in any way.

There are many options for creating a submission for the virtual project gallery. A few suggestions are:

- Use a scientific digital poster template like those found at the sites below to create a digital poster in Microsoft PowerPoint or Google Slides. Save the digital poster as a single page PDF file.
	- o <https://www.posterpresentations.com/free-poster-templates.html> (use Virtual Standard Screen 4:3 ratio)
	- o [https://www.posterpresentations.com/how-to-add-our-poster-templates-to](https://www.posterpresentations.com/how-to-add-our-poster-templates-to-google-slides.html)[google-slides.html](https://www.posterpresentations.com/how-to-add-our-poster-templates-to-google-slides.html)
	- o [https://www.makesigns.com/SciPosters\\_Templates.aspx](https://www.makesigns.com/SciPosters_Templates.aspx) (use 48x 36 with trifold guides)
- Use one of the tools below to create a digital poster. Save the file as a single page PDF file. Note: Links, audio and video elements embedded in a virtual poster will not be active in the virtual project gallery.
	- o [https://edu.glogster.com](https://edu.glogster.com/)
	- o [https://www.educatorstechnology.com/2014/02/3-excellent-tools-to-create](https://www.educatorstechnology.com/2014/02/3-excellent-tools-to-create-interactive.html)[interactive.html](https://www.educatorstechnology.com/2014/02/3-excellent-tools-to-create-interactive.html)
	- o <https://americantesol.com/blogger/postercreationtools2016/>
- Create a traditional trifold poster board, take a single picture of the whole poster and save it as a single page PDF file.
- Design the various elements of the poster in separate pieces, take a picture of each piece and save the images as a single page PDF file.
- Record a video to represent the project or to support the poster. The video may include a presentation of the student's poster, a demonstration of something they built for an engineering project, or other project-related information. Videos must be 30 seconds or less in length and must include a transcript or closed captioning.

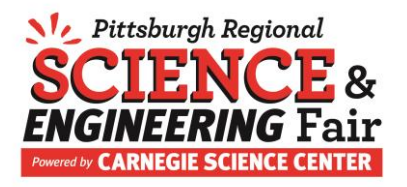

Submissions must adhere to the following guidelines:

- Digital Posters
	- o Students may submit one single page document in PDF format.
	- o Digital posters can include the project ID and school name, but may NOT include the student's first and last name.
	- o All images on the poster must have credit lines (such as "Photograph taken by…) indicating their origin.
	- o Photographs or other visual presentations depicting vertebrate animals in other than normal conditions (i.e., surgical techniques, dissections, necropsies or other lab techniques) are prohibited.
- Videos
	- o Videos must be 30 seconds or less in length.
	- o The file must include closed captioning.
	- o File types .avi, .wmv, .mov, .qt, .mp4, .avchd, .flv, .swf are acceptable.

Files must be received by March 15, 2021. Please contact [PRSEF@CarnegieScienceCenter.org](mailto:PRSEF@CarnegieScienceCenter.org) with questions.